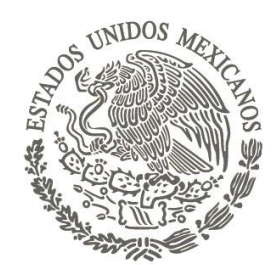

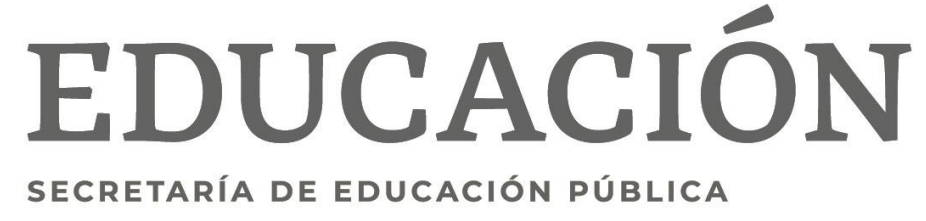

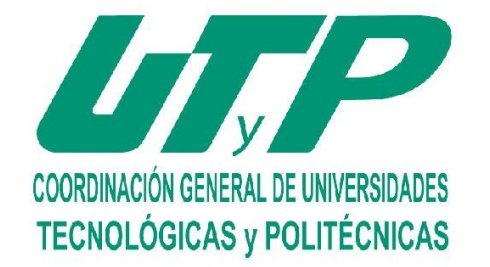

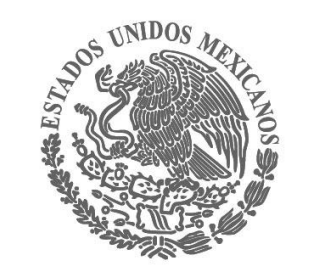

**Instructivo para descargar la ficha de pago de reinscripción Ciclo 2024-2025**

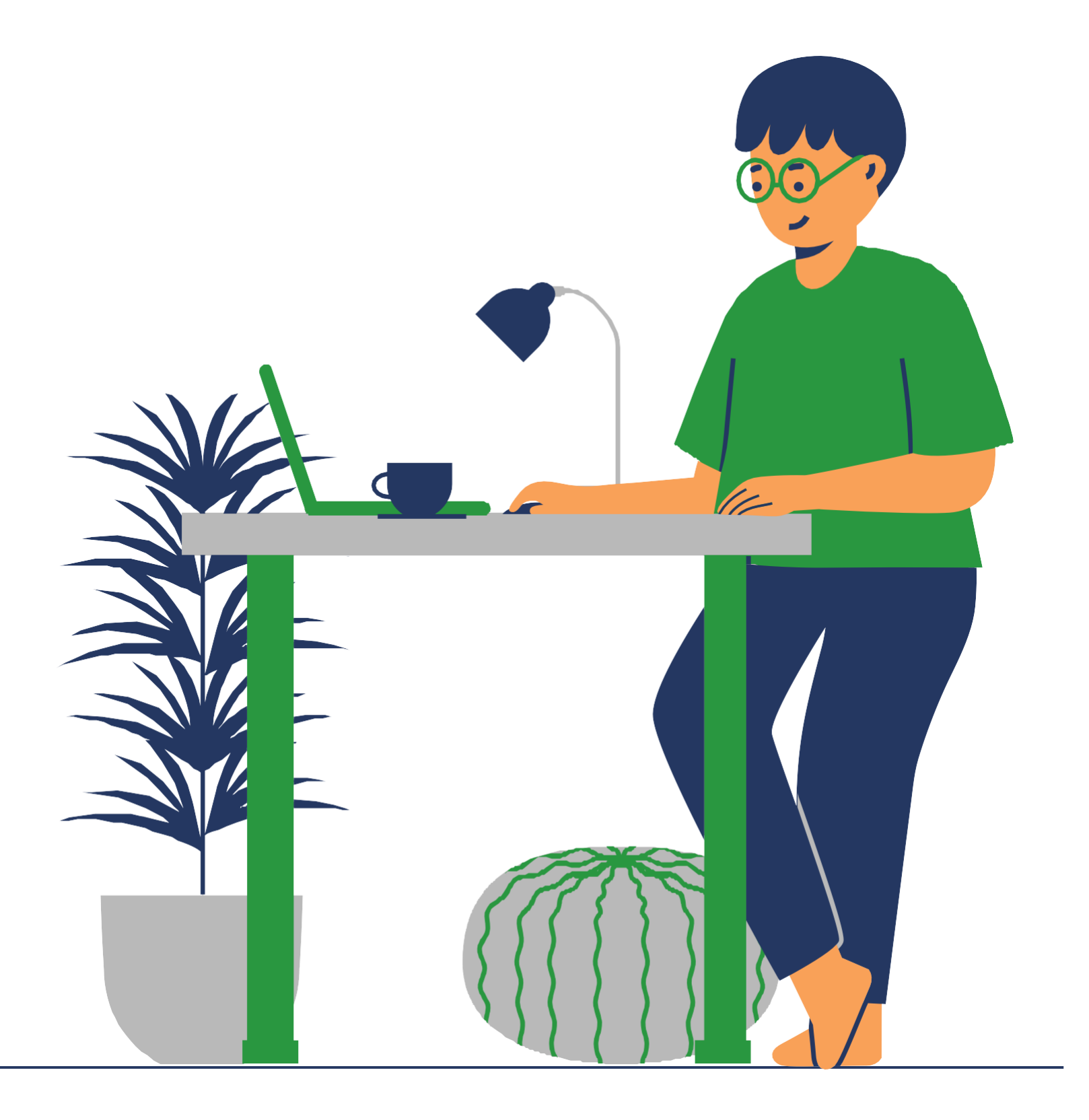

## SAN LUIS POTOS

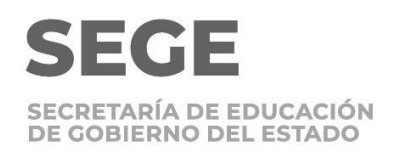

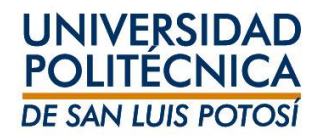

# **Recomendaciones**

Infórmate de los procesos de inscripción a través de las cuentas oficiales de la Universidad, te recordamos que:

- El orden de **inscripción es por carreras y por promedios** y se da a conocer en la página web.
- Descarga tu ficha de pago desde una computadora.
- Verifica que al descargar la ficha estés seleccionado el periodo correcto **2024/20243S/Ago-Dic**.

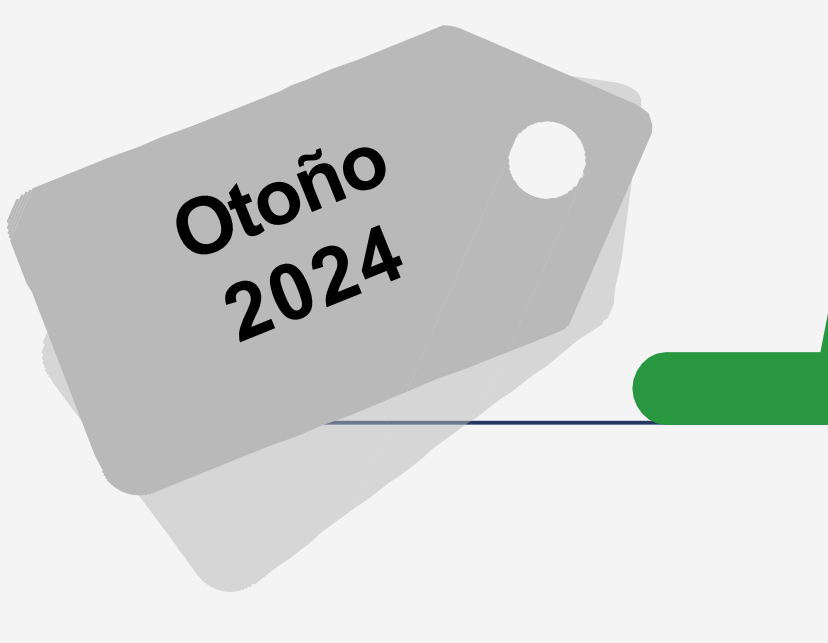

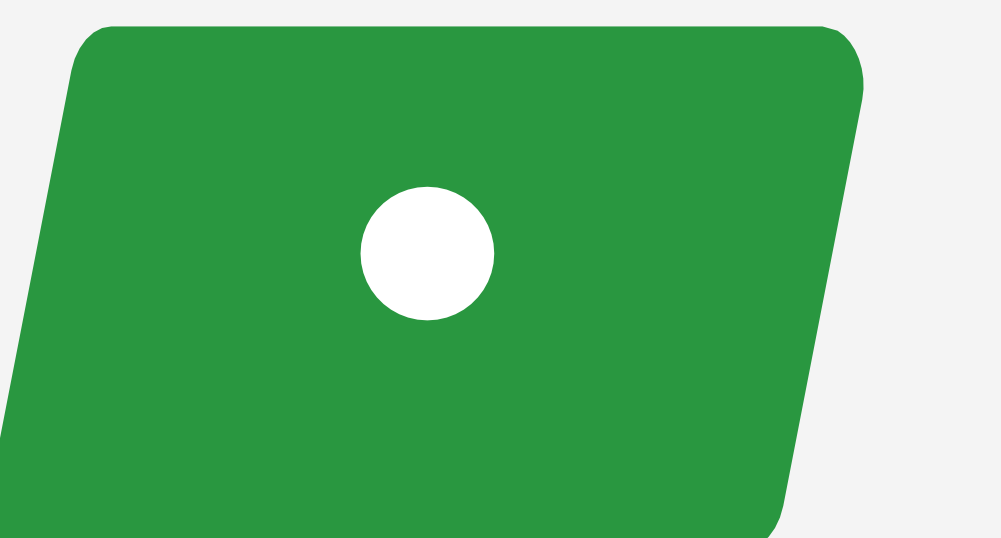

Desde la pestaña **Finanzas/Saldo** selecciona el período **2024/20243S** en **VER**  selecciona la opción **Detalles por Cargo/Abono** y luego dar clic en **CAMBIAR.**

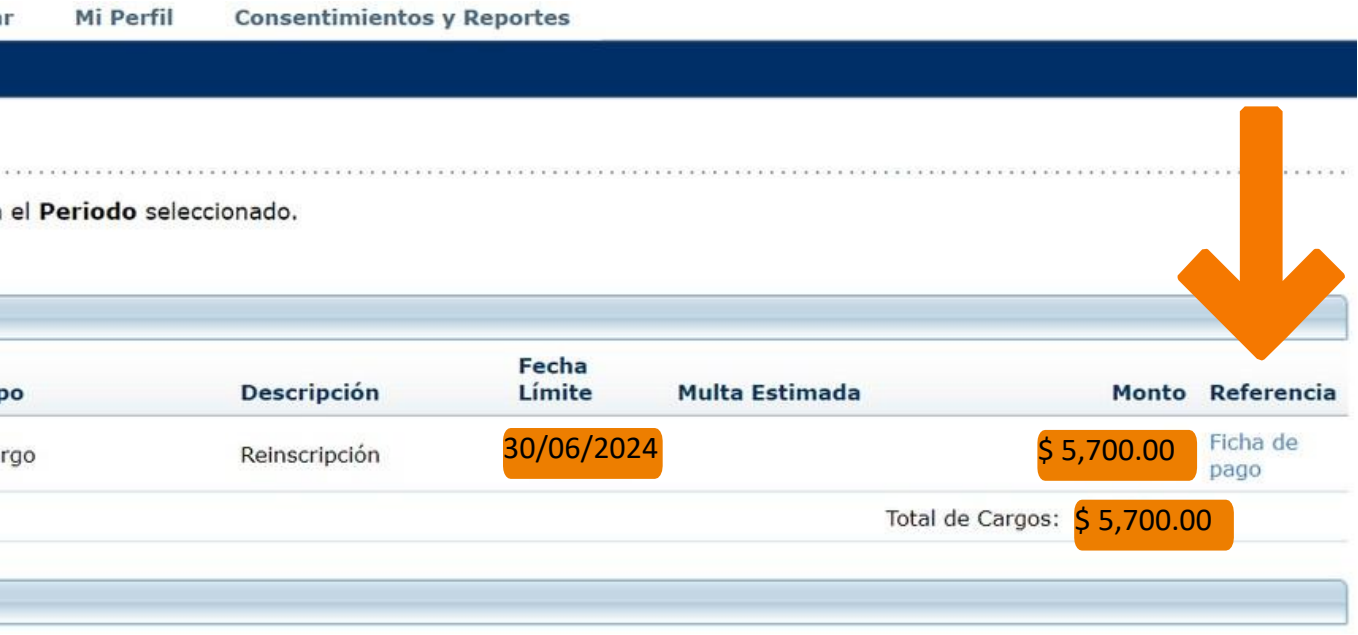

A la derecha (donde indica la flecha) encontrarás la Ficha de Pago da clic en Ficha de Pago para descargarla.

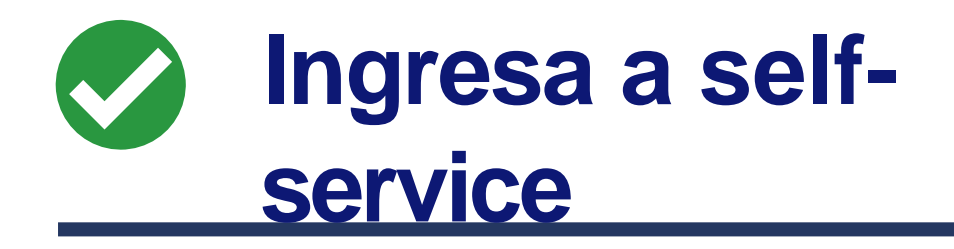

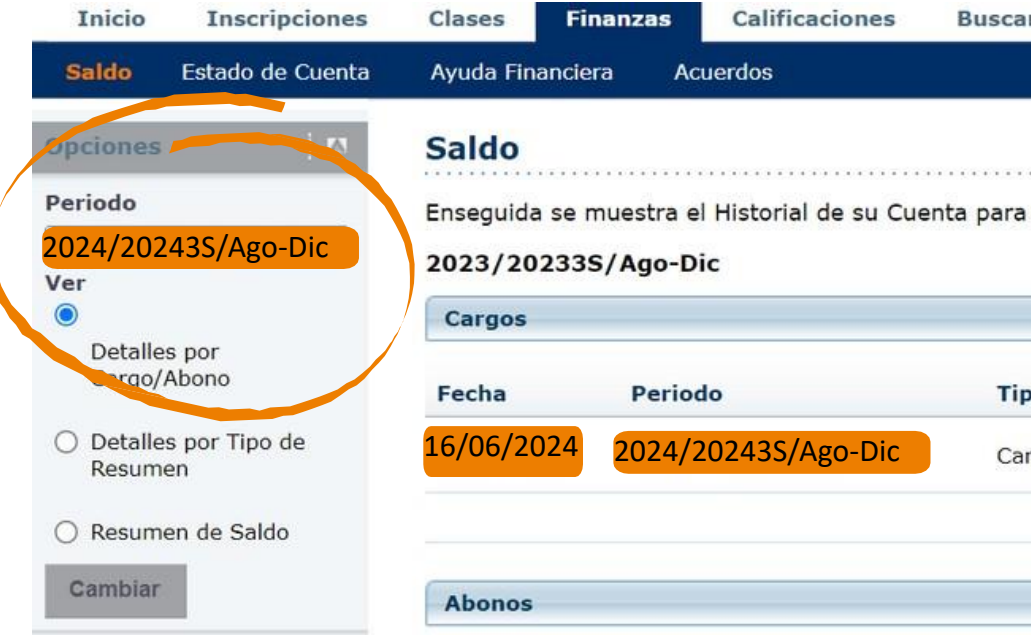

La ficha se descarga en formato pdf. Recuerda realizar el pago dentro del período marcado en el calendario escolar vigente en las siguientes modalidades:

- Pago en **ventanilla bancaria**  de los bancos especificados en la ficha.
- Pago **vía transferencia** como pago de servicio.
- Pago en **aplicación de BBVA** banca en línea.
- Pago en **practicaja BBVA**.

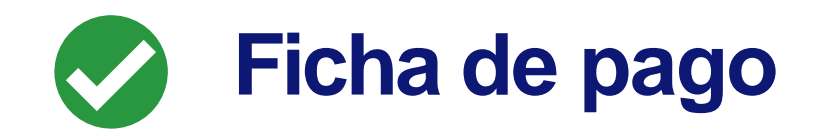

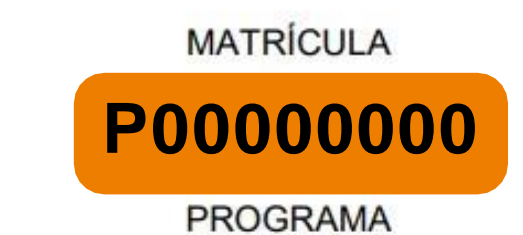

### **PLAN DEL ALUMNO**

**CARRERA** 

CONCEPTO

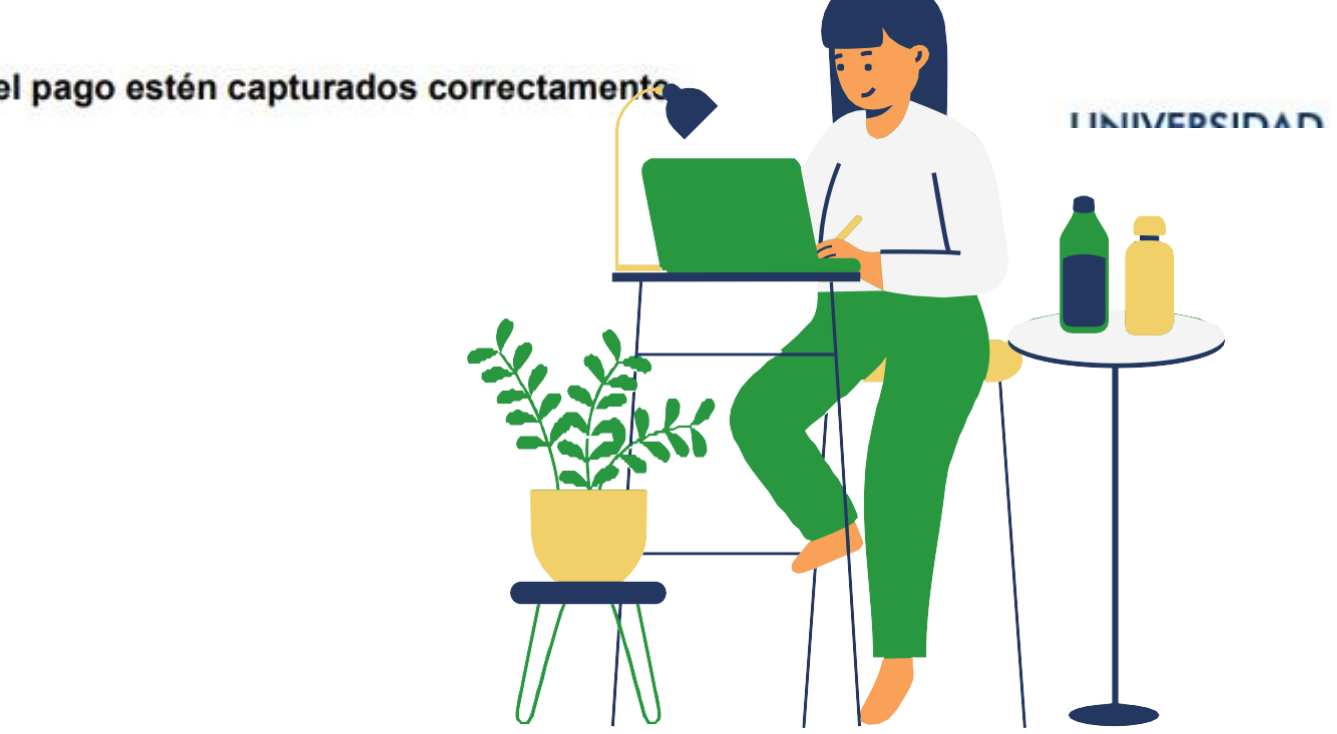

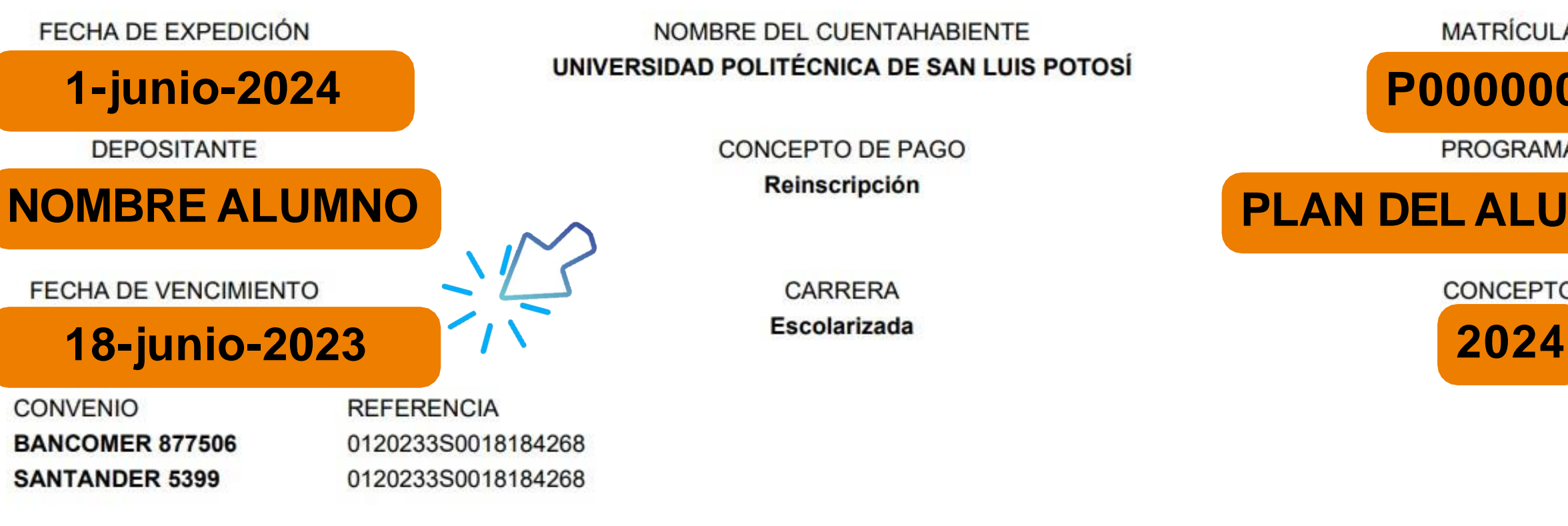

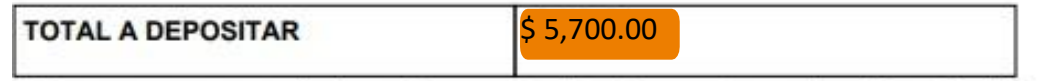

· Para pagar en ventanilla bancaria, presenta éste documento con las referencias únicas; la referencia es personal e intransferible y la responsabilidad sobre su manejo es tuya, así que cuídala.

Nota: Verifica que el número de la referencia bancaria y el monto del pago estén capturados correctamento

### **FICHA DE DEPÓSITO**

Reinscripción

NOMBRE DEL CUENTAHABIENTE UNIVERSIDAD POLITÉCNICA DE SAN LUIS POTOSÍ

> **CONCEPTO DE PAGO Reinscripción**

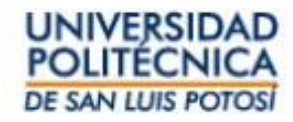

Si estás en situación de baja temporal y no tienes el cargo del semestre asignado envía un correo a **[s.informaticos@upslp.edu.mx](mailto:s.informaticos@upslp.edu.mx)**  con nombre completo, matrícula y carrera solicitando te den de alta la materia de inscripción.

El pago se refleja 24 horas hábiles después de haberse realizado. Para aclaraciones envía una foto del recibo de pago a **[finanzas@upslp.edu.mx](mailto:finanzas@upslp.edu.mx)** desde tu cuenta de correo de la Universidad.

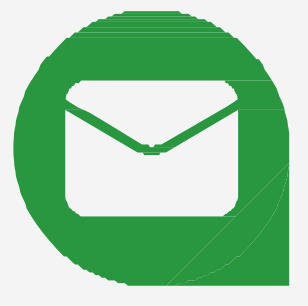

# **Importante**

- 
- Si tu pago por concepto de Reinscripción no está dado de alta antes de la fecha de selección de horario, **no podrás llevar a cabo la inscripción en línea**.
- **Guarda el recibo de pago** del banco para cualquier aclaración o tómale una foto legible con los datos completos.
- Verifica antes de la inscripción que **no cuentes con adeudos**, ya que los alumnos en esta situación no pueden hacer la selección de materias en línea.
- 
- 
- 
- 
- 
- 
- 
- 
- 
-